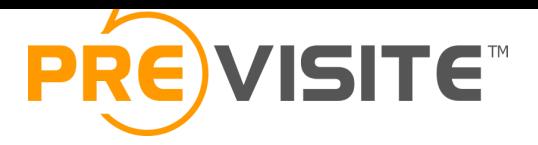

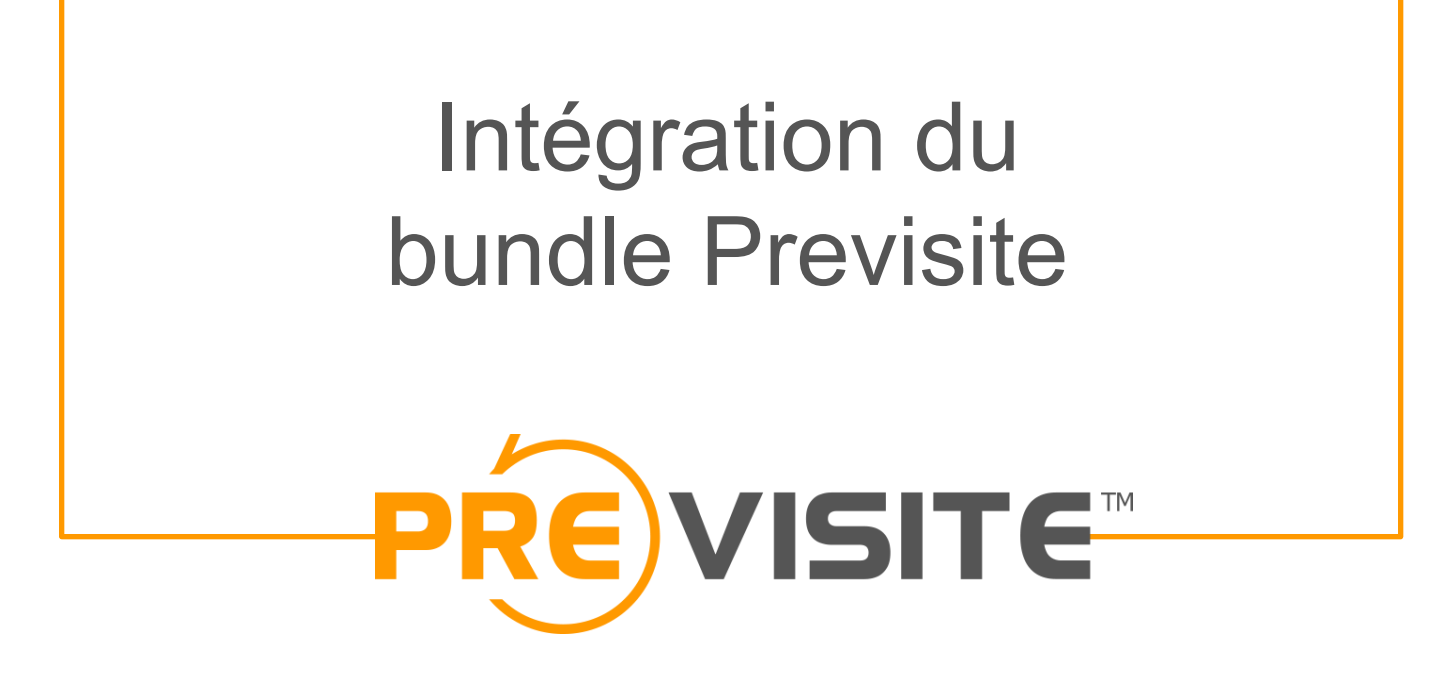

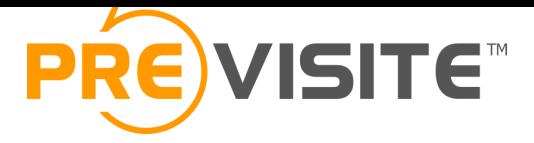

## **Objectif**

Nous avons créé une version allégée de notre platforme de gestion des visites virtuelles qui peut être intégrée dans un logiciel immobilier ou dans le back-office d'un portail/site. Cette plateforme permet :

- Aux utilisateurs de gérer leurs visites (images, son, plans, hotspots…) directement depuis leur interface habituelle sans quitter l'édition des biens dans cette dernière,
- Au logiciel ou au back-office de récupérer automatiquement les urls des visites afin de les diffuser.

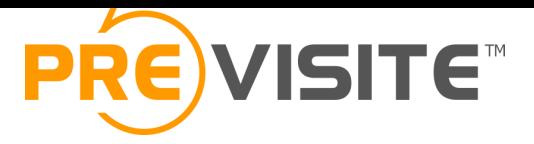

## Process

Dans la section de gestion des médias de votre application, vous devez créer 3 boutons :

- Un bouton Créer/Editer qui ouvrira notre platforme en iframe ou en pop-up afin de gérer la visite correspondant à l'annonce en cours d'édition,
- Un bouton Aperçu qui permettra de visualiser la visite,
- Un bouton Supprimer qui supprimera la visite virtuelle côté Previsite via notre webservice et supprimera son url de votre base de donnée.

## Intégration du bundle Previsite Le bouton Créer/Editer

Le lien ouvert par ce bouton devra contenir, au moins, les paramètres :

– Une référence unique correspondant à l'annonce (@ref ).

[Cette référence devra être unique pou](http://demo.previsite.net/doc/bundle)r l'ensemble de vos utilisa références sont uniques par utilisateur et non pour l'ensemble d système, vous devrez préfixer la référence le code utilisateur.

– Un code utilisateur (@user).

Le code utilisateur devra être l'identifiant unique de l'utilisateur système.

– Votre ID partenaire (@partner).

Nous vous fournissons un ID partenaire commun à l'ensemble de utilisateurs.

Le format de ce lien et ses paramètres sont documentés sur la page suivante : http://demo.previsite.net/doc/bundle.

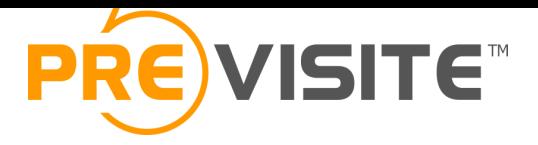

## Suppression des visites

Quand un utilisateur supprime une annonce dans votre système ou clique sur le bouton de suppression d'une visite, vous devez supprimer la visite chez nous en utilisant la méthode DeleteTour de notre webservice.

Voici le format à utiliser :

https://api.previsite.com/rest/p/tour/#REF#.xml? partnerID=#PARTNERID#& password=#PARTNERPASSWORD#& method=delete

L'ensemble des méthodes de notre webservice sont documentées sur :

https://api.previsite.com/rest/